## Windows #18

2023 年 7 月 18 日 パソコンを使いこなす会

【第8回分科会のテーマ:-Explorer-】

学習会当日の演習案を整理してみました。 講師の説明項目と参加メンバーの操作項目を記載してあります。 操作項目の茶色表示部分を操作してください。

【テキストp\*】は、先にお送りしたテキストのページを示します。

- I. エクスプローラーとは 【テキストp1】
- II. エクスプローラーの立ち上げ

―クイックアクセスがどのようになっているかを確認する―

- A. 講師が Windowa11 版エクスプローラー表示
- B. メンバーがエクスプローラーを操作
- III. Windows11 と Windows10 との違い 【テキストp3、p4】
	- ①. リボン

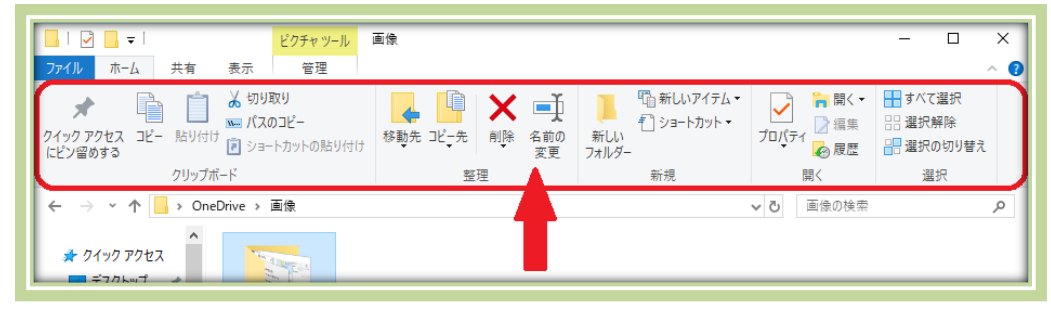

②. 右クリックメニュー

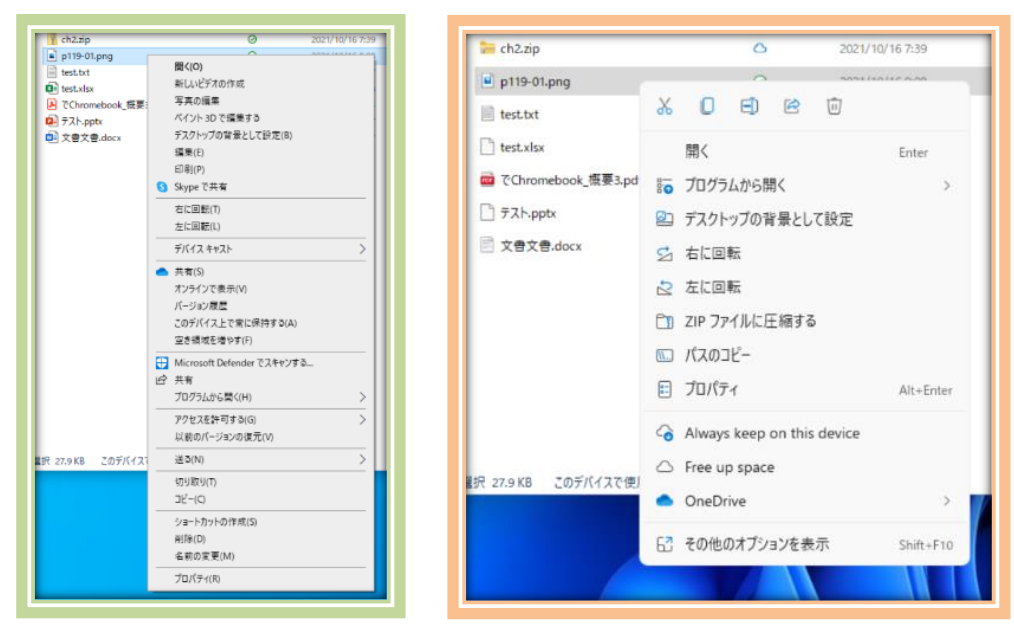

1 / 2

IV. フォルダーオプション 【テキストp7~p10】

- A. 講師が Windowa11 版フォルダーオプションを表示
- B. メンバーがフォルダーオプションを操作

①. 「表示」タブの「ナビゲーションウインドウ」の全項目のチェックを外す

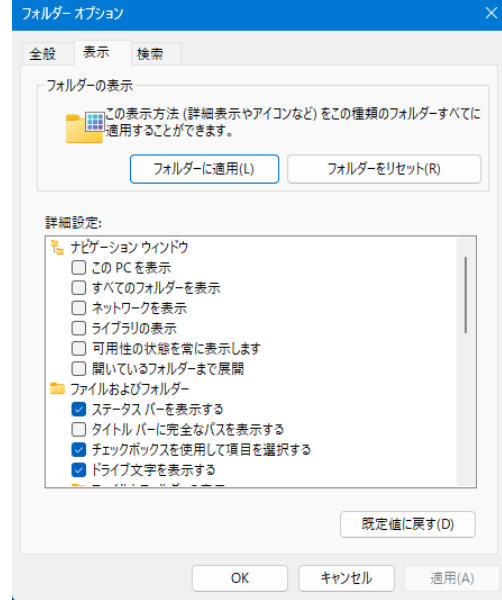

②. 「表示」タブの「ナビゲーションウインドウ」の全項目にチェックを付ける

- V. クイックアクセス 【Windowa10版:テキストp12~p15】 【Windows11 版:テキストp15~p17】
	- A. 講師が Windowa11 版クイックアクセスを表示
	- B. メンバーがクイックアクセスを操作
		- ①. 例:「PC 分科会」フォルダーをクイックアクセスに追加する
		- ②. クイックアクセスから例:「PC 分科会」フォルダーを解除する

以上